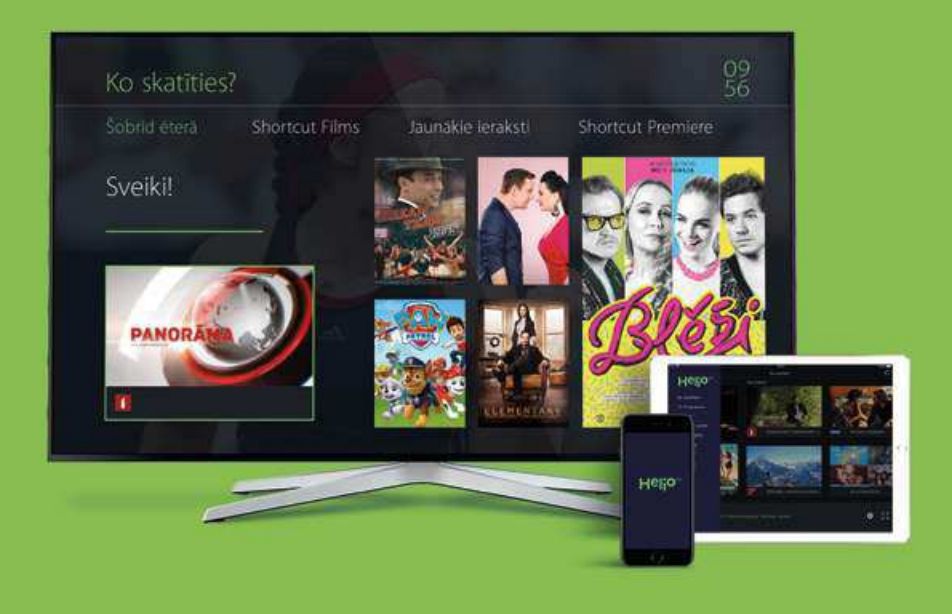

# Heljo<sup>m</sup>

Kā ērti un droši **lietot Helio iTV** noderīgās papildiespējas

Ja TV dekoderam ir šāda pults, populārāko Helio iTV funkciju aprakstus skaties no 4. lpp. līdz 12. lpp.

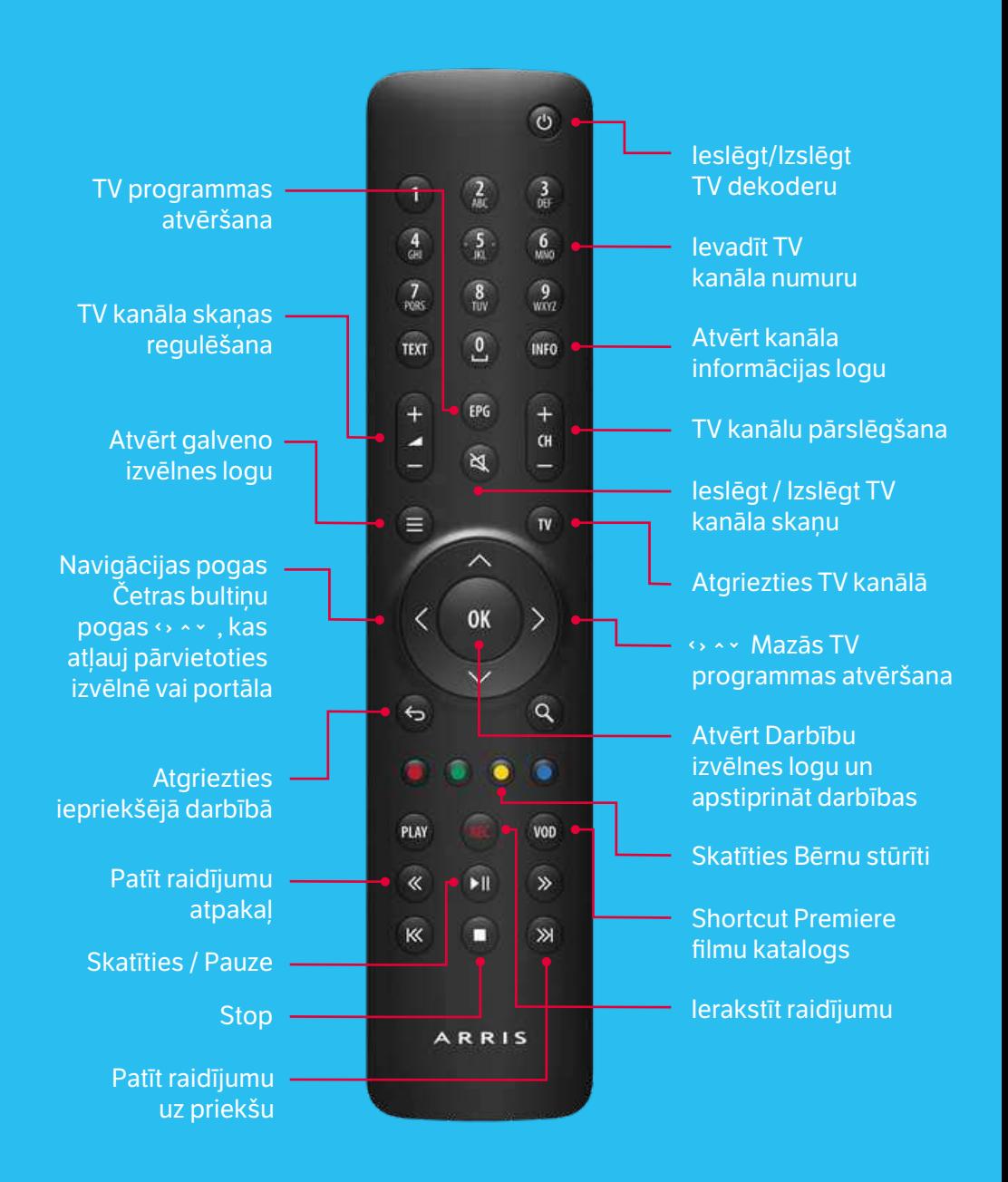

## **Noderigi**

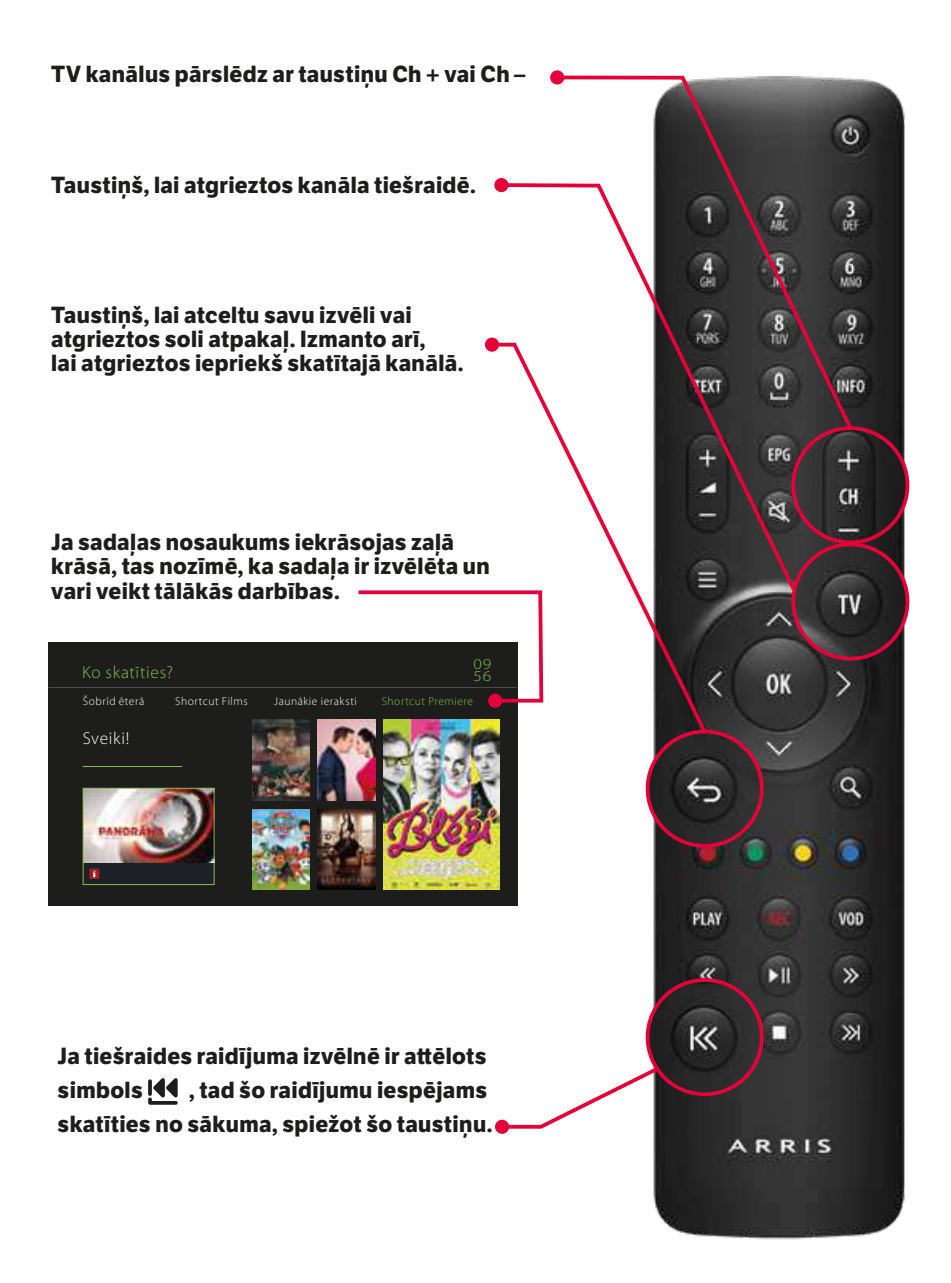

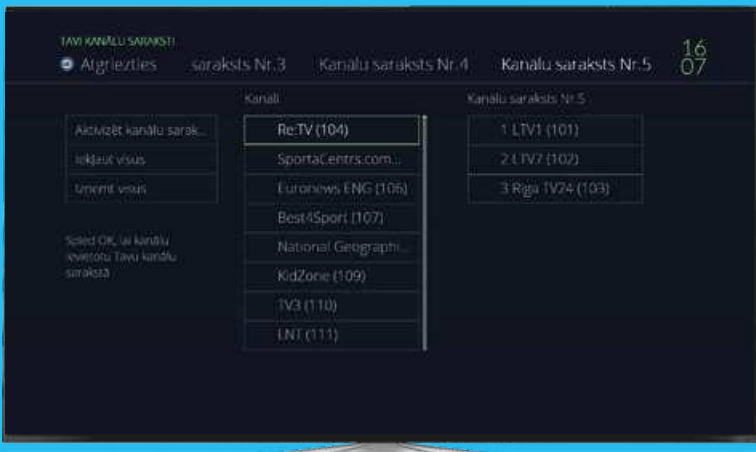

#### Kā izveidot savu kanālu sarakstu?

1. Nospied Galvenā izvēlne (attēlā (2).

2. Izmantojot taustinus pa labi/kreisi (attēlā B), ekrāna augšējā daļā atrodi izvēlni **Mans TV**.

3. Spied taustinu uz leju (attēlā B).

4. Ar taustiņu pa labi (attēlā B) atrodi izvēlni Manu kanālu saraksts, spied OK (attēlā C).

5. Ar taustiņu uz augšu un pa labi atrodi izvēlni Kanālu saraksts Nr.1, spied OK (attēlā G).

6. No izvēlnes Aktivizēt kanālu sarakstu ar taustinu pa labi nonāc kanālu sarakstā.

7. Izvēlies kanālus, kurus gribi redzēt savā Kanālu saraksts Nr.1, un apstiprini ar OK (attēlā C).

8. Kad esi izvēlējies visus kanālus, kurus gribi sarakstā redzēt, ar taustinu pa kreisi atrodi izvēlni **Aktivizēt kanālu sarakstu** un spied OK (attēlā C).

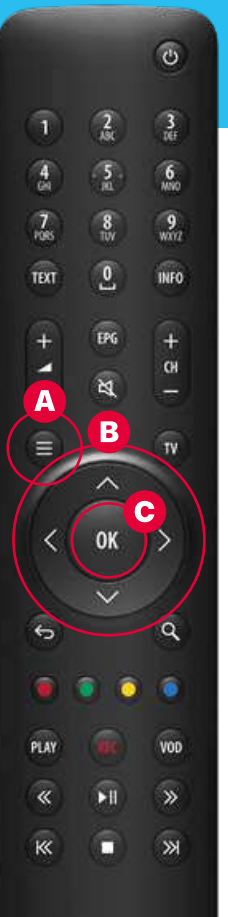

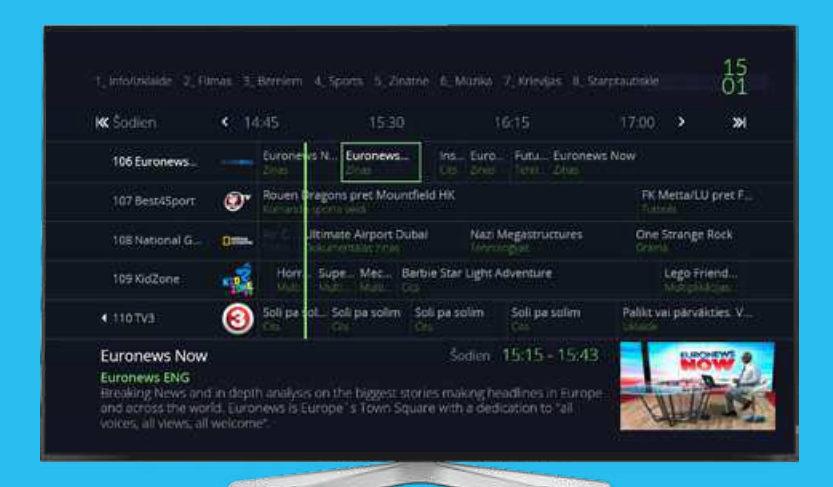

#### **TV programma** televīzijas ekrānā

Tas ir vieglākais veids, kā orientēties plašajā TV kanālu programmu piedāvājumā. Vari apskatīties gan šodienas, gan nākamo dienu TV raidījumu sarakstu, kā arī iepazīties ar filmu anotācijām un citu vērtīgu informāciju.

#### Kā apskatīties TV programmu?

1. Spied EPG (attēlā 4).

2. Zalā vertikālā līnija rāda, kas šobrīd tiek pārraidīts tiešraidē, pa kreisi no līnijas atrodas arhīva pārraides, pa labi no līnijas nākotnes pārraides. Ja TV programmā esi novirzījies no zalās līnijas un vēlies atgriezties pie tās, spied taustiņu atgriezties (attēlā  $\left( \frac{1}{2} \right)$ ).

3. Ar taustiniem uz augšu/leiu (attēlā B) izvēlies kanālu. Ar taustiniem pa labi/kreisi (attēlā **B**) izvēlies raidījumu, ko skatīties un spied OK (attēlā  $\mathbf{C}$ ).

4. Lai apskatītos programmu pa stundām, spied taustinus (attēlā  $\mathbf{D}$ ).

5. Lai apskatītos programmu pa dienām, spied taustiņus (attēlā (E).

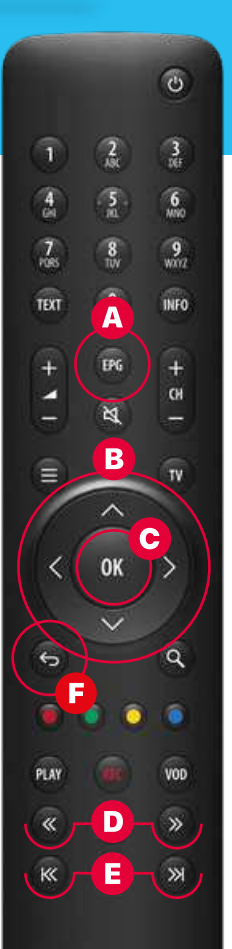

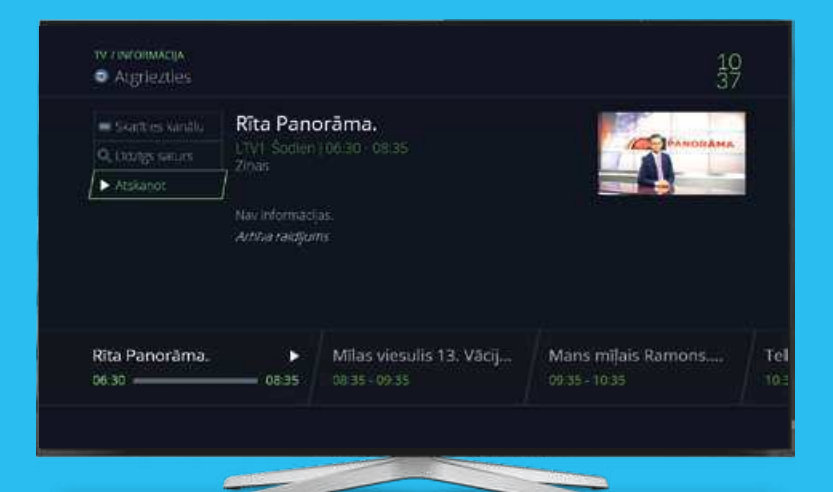

#### **TV arhivs**

Ja esi nokavējis raidījumu, filmu vai seriālu, vari tos noskatīties sev ērtā brīdī 7 dienu laikā pēc tiešraides. Taču nem vērā, ka ne visiem raidījumiem ir šāda iespēja.

#### Kā noskatīties pārraidi no TV arhīva?

1. Spied EPG (attēlā A).

2. Arhīvs atrodas pa kreisi no zaļās vertikālās līnijas.

3. Ar taustiniem pa labi/kreisi un uz augšu/leju (attēlā B) izvēlies arhīva pārraidi, kuru vēlies noskatīties, spied taustinu skatīties (attēlā  $\Theta$ ).

Ja raidījumam nav pieejams arhīvs, tad, nospiežot OK, parādās izvēlne Skatīties kanālu.

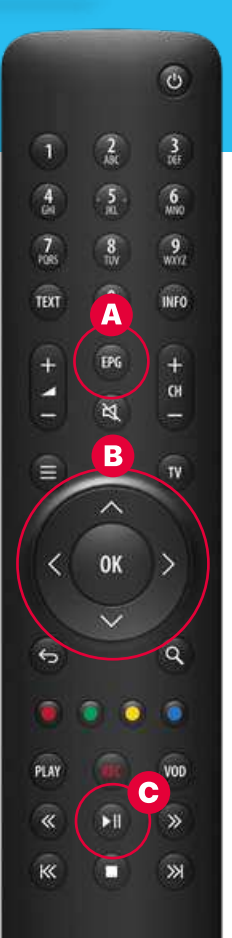

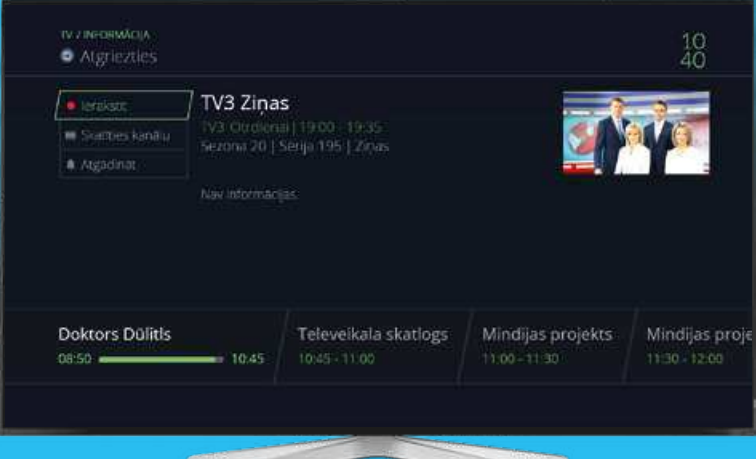

 $\overline{c}$ 

 $\frac{3}{2}$ 

 $\frac{9}{2}$ 

**INFO** 

 $\ddot{}$ 

 $C$ H

-

 $\overline{w}$ 

Q

G D

**VOD** 

 $\overline{\mathbf{v}}$ 

 $\overline{\mathbb{R}}$ 

C

 $\sqrt{2}$ 

 $\sqrt{5}$ 

 $\overline{\mathbf{8}}$ 

 $\Delta$ 

EPG.

 $\overline{\mathbf{M}}$ 

в

OK

я

−

п  $\overline{4}$ 

 $\overline{L}$ 

TEXT

 $\ddot{+}$ 

≣

 $\overline{\epsilon}$ 

PLAY

 $\overline{\alpha}$ 

 $\overline{\mathsf{K}}$ 

## **TV** ieraksti

Tavs iemīlotais raidījums, filma vai seriāls ir laikā, kad neesi mājās? Jeraksti to un noskaties sev ērtā laikā. Noskaties to, cik reizes vien vēlies 7 dienu laikā pēc tiešraides. Ieraksts sākas saskanā ar TV programmu 5 min pirms raidījuma un beidzas 15 min pēc.

#### Kā ierakstīt TV raidījumu?

1. Spied EPG (attēlā A).

2. Nākotnes pārraides atrodas pa labi no zalās vertikālās līnijas.

3. Ar taustiniem pa labi/kreisi un uz augšu/leju (attēlā B) izvēlies pārraidi, kuru vēlies ierakstīt, spied ierakstīšanas taustinu (attēlā  $\bullet$ ).

4. Ja vēlies ierakstīt visas raidījuma sērijas, spied atkārtoti ierakstīšanas taustinu (attēlā  $\bullet$ ).

5. Ar taustiņu uz leju (attēlā B) izvēlies lerakstīt raidījumu.

6. Spied taustinu pa labi (attēlā B). Izvēlni lerakstīt raidījumu sēriju apstiprini ar OK (attēlā G).

Ja raidījumam nav pieejams ieraksts, tad parādās pazinojums leraksts nav atlauts.

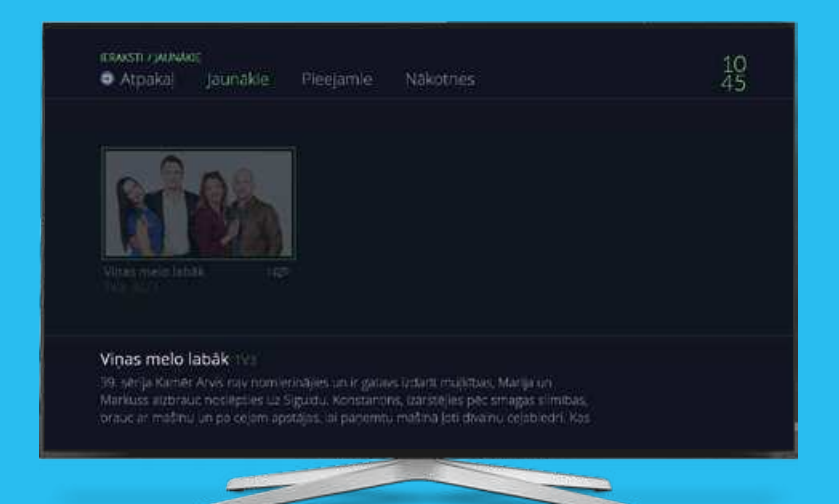

## Visi ierakstītie raidījumi ir apskatāmi Mans TV izvēlnē leraksti

Šajā sadaļā vari apskatīties visus savus ierakstus, kas tiks veikti nākamajās 7 dienās.

1. Nospied Galvenā izvēlne (attēlā 4).

2. Izmantojot taustiņus pa labi/kreisi (attēlā B), ekrāna augšējā daļā atrodi izvēlni Mans TV.

3. Spied taustinu uz leju (attēlā B).

4. Ar taustiņu pa labi (attēlā B) atrodi izvēlni leraksti. spied OK (attela  $\bigodot$ ).

5. Spied taustiņu uz augšu (attēlā B) un atrodi izvēlni Pieejamie, spied OK (attēlā e).

6. Ar taustiniem uz augšu/leiu (attēlā **B**) izvēlies vēlamo ierakstu un spied OK (attēlā  $\bigodot$ ).

7. Izvēlni Skatīties apstiprini ar OK (attēlā C).

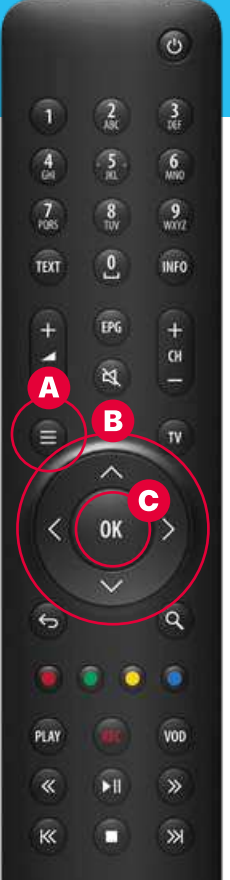

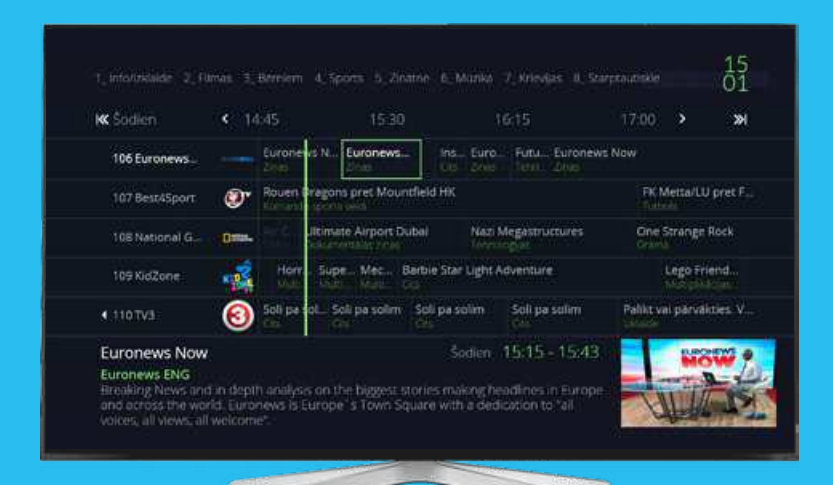

 $\ddot{\circ}$ 

 $\frac{3}{10}$ 

 $6\n<sub>100</sub>$ 

 $\frac{9}{2}$ 

**INFO** 

 $+$ 

 $GH$ 

-

 $\frac{2}{18}$ 

 $\frac{5}{2}$ 

 $\frac{8}{10}$ 

 $\overline{\mathbf{0}}$ 

EPG

 $\overline{\mathbb{M}}$ 

 $\overline{1}$  $\frac{4}{5}$ 

 $\frac{7}{108}$ 

TEXT

 $+$ 

#### Izvēlētās pārraides skatīšanās

Kad skaties pārraidi ierakstā vai arhīvā, vari pārtīt garlaicīgākās vietas, uzlikt pauzi, pārstāt skatīties un atsākt, kad tam ir izdevīgs brīdis.

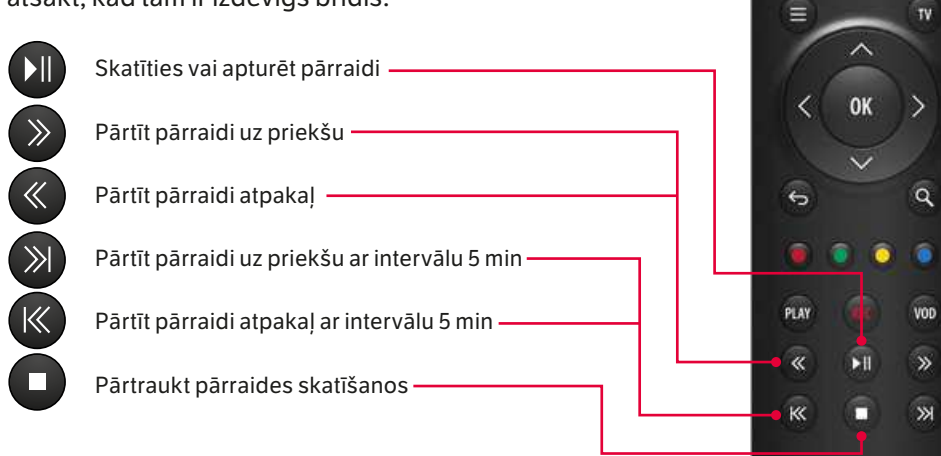

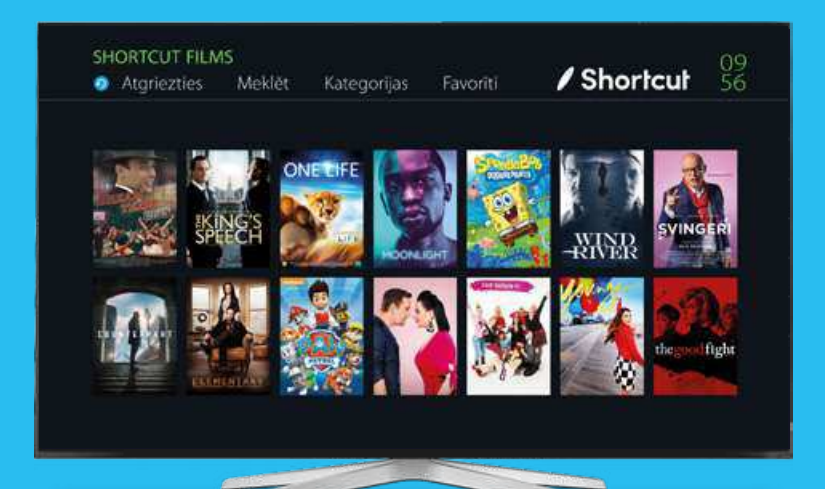

#### **Sadaļa Shortcut Films**

Vairāki tūkstoši filmu, seriālu, karaokes dziesmu un dokumentālo stāstu jebkurai gaumei.

1. Nospied Galvenā izvēlne (attēlā 4).

2. Ar taustiņu pa labi/kreisi ekrāna augšējā daļā izvēlies Filmas un seriāli.

3. Spied taustinu uz leju (attēlā B).

4. Eiot ar taustinu pa labi (attēlā <sup>B</sup>), izvēlies Shortcut Films, spied OK (attēlā C).

5. Ar taustiniem pa labi/kreisi un uz augšu/leju (attēlā B) izvēlies filmu vai seriālu, kuru vēlies noskatīties, spied OK (attēlā C).

6. Izvēlni **Abonēt** apstiprini ar OK (attēlā **C**).

7. levadi PIN kodu 0000 (ja iepriekš nav bijis mainīts) un spied OK (attēlā  $\bigcirc$ ).

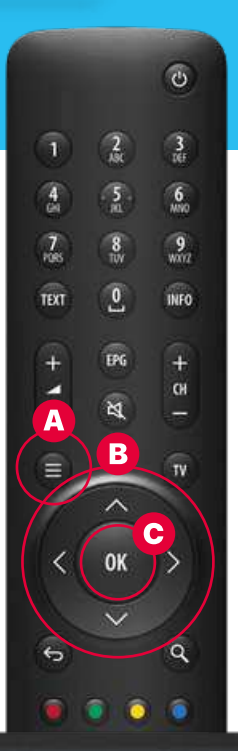

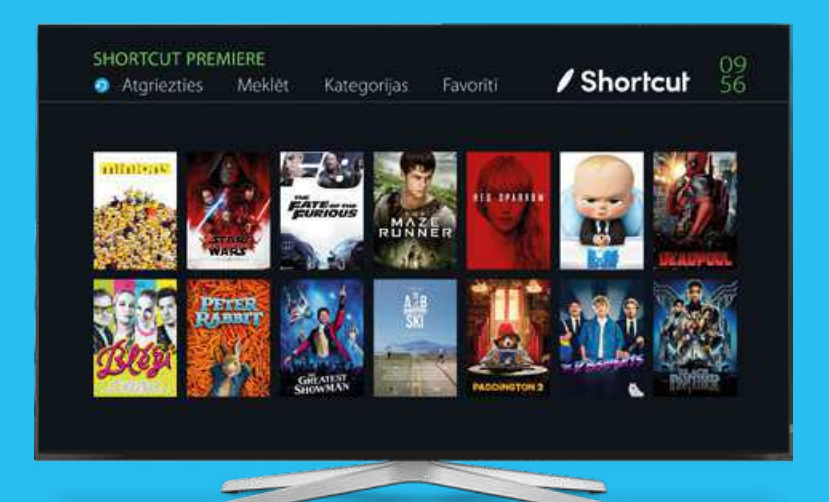

## **Sadaļa Shortcut Premiere**

Nesanāk laika aiziet uz kino? Tas nekas, jo šajā sadalā ir filmas, kas pavisam nesen rādītas kino. Jāmaksā ir par katru iznomāto filmu un 48 stundas ir laiks, kurā vari noskatīties to tik reizes, cik vēlies.

1. Nospied Galvenā izvēlne (attēlā A).

2. Ar taustiņu pa labi/kreisi ekrāna augšējā daļā izvēlies Filmas un seriāli.

3. Spied taustinu uz leju (attēlā B).

4. Izvēlies Shortcut Premiere, spied OK (attēlā C).

5. Ar taustiniem pa labi/kreisi un uz augšu/leju (attēlā **B**) izvēlies filmu vai seriālu, kuru vēlies noskatīties, spied OK (attēlā C).

6. Izvēlni **Nomāt** apstiprini ar OK (attēlā C).

7. levadi PIN kodu 0000. (ja jepriekš nav bijis majnīts) un spied OK (attēlā  $\bigodot$ ).

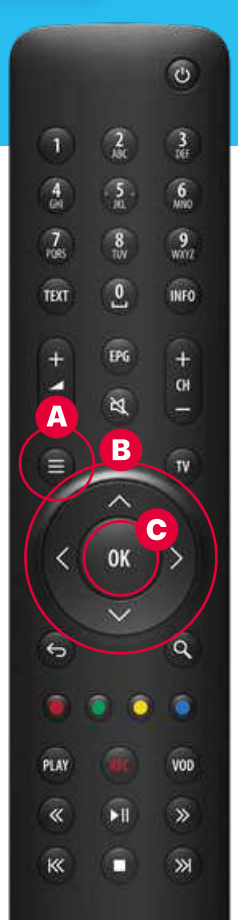

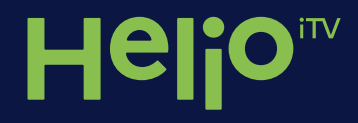